哈尔滨职业技术学院检测系统(专用入口)登录使用方法 1.登录网址: <https://we.cnki.net/check/hrbzy/zyrk> 2.登录方法:

来稿人员及老师通过点击普通用户进行登录,已注册过中国知网 知网账号用户直接账号密码登录,未注册过中国知网账号用户点击立 即注册,设置密码,重新返回登录界面进行登录,输入相关信息上传 检测论文即可完成检测,查看检测结果,具体操作示例如下:

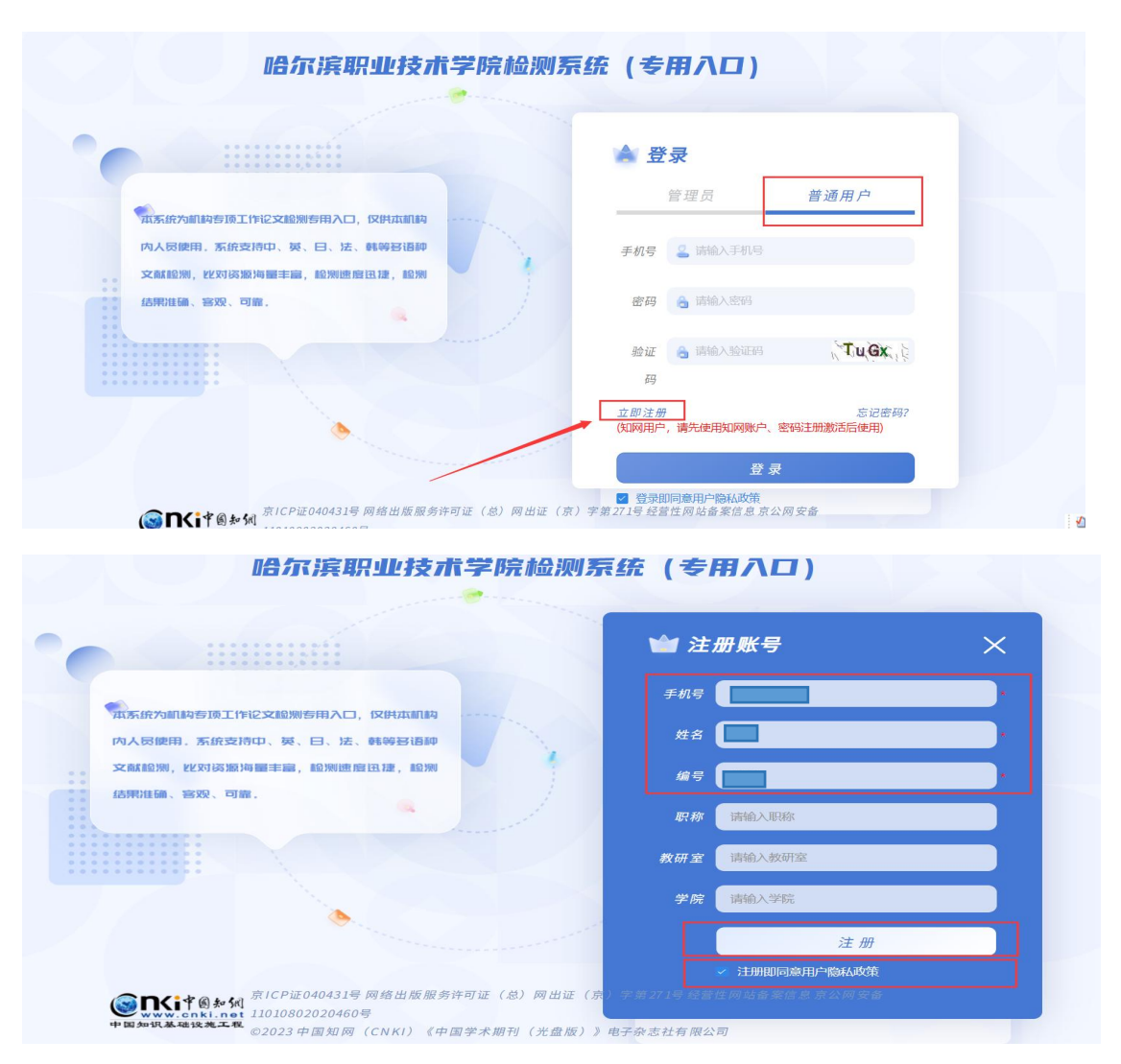

2.1 未注册过中国知网账号用户登录注册方法:

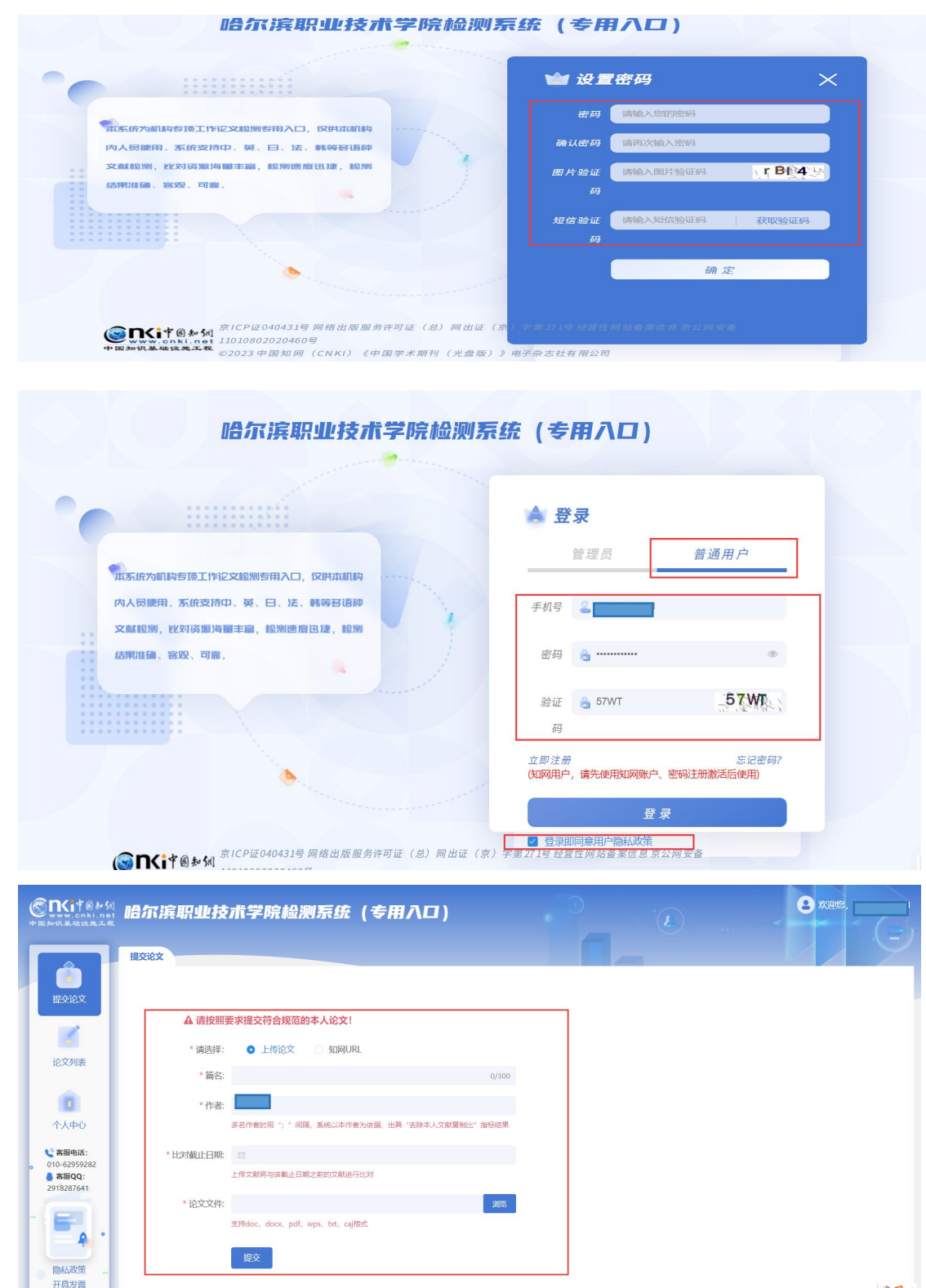

na.

2.2 已注册过中国知网账号用户登录方法:

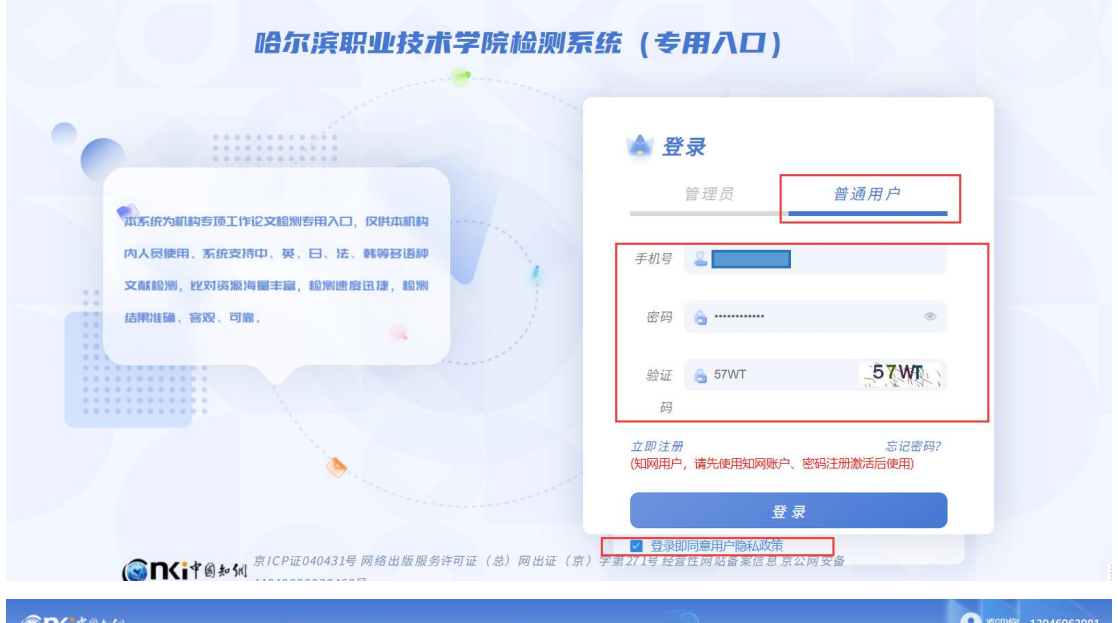

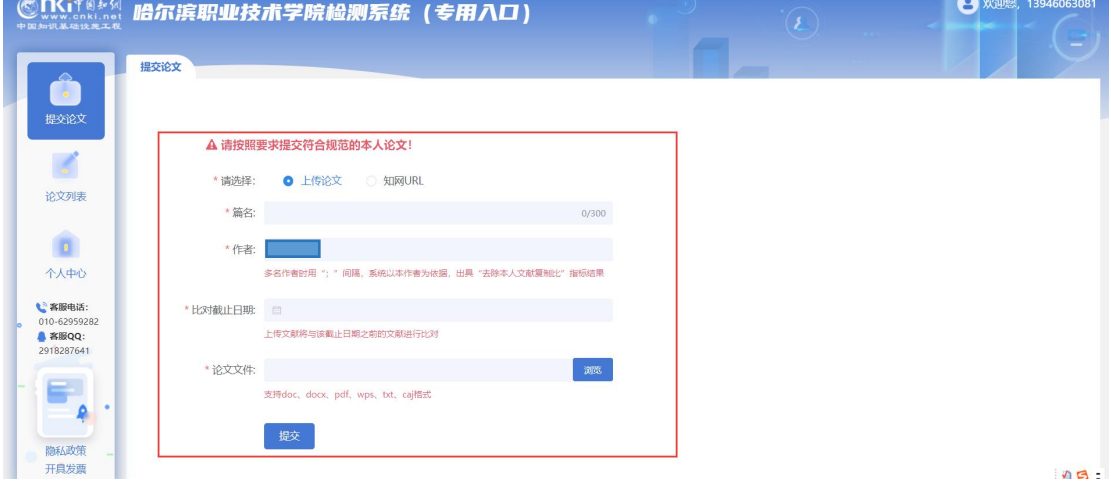